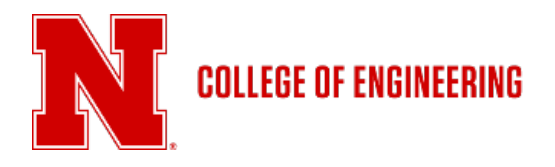

# UNL Canvas for Scott Campus – College of Engineering Classes

As of Fall 2020, College of Engineering courses taught through the Scott Campus will be hosted on the UNL Canvas platform. Scott campus students will have non-engineering classes in the UNO Canvas and engineering classes in the UNL Canvas. Access to the UNL Canvas will look slightly different depending on the admission status of the student. Students need to check their chosen email accounts for class announcements from engineering courses in UNL Canvas. Students can preference which email address they want to use for their UNL Canvas courses in the UNL Canvas Dashboard. Instructions for choosing the UNL Canvas email are listed at the end of this sheet.

### Undergraduate students admitted into College of Engineering:

- Access engineering courses through https://canvas.unl.edu.
- Use the True You credentials to sign in (your NUID number and your TrueYou password)
- The engineering courses for which the student is enrolled will be available on the Dashboard. An example of how this looks is below:

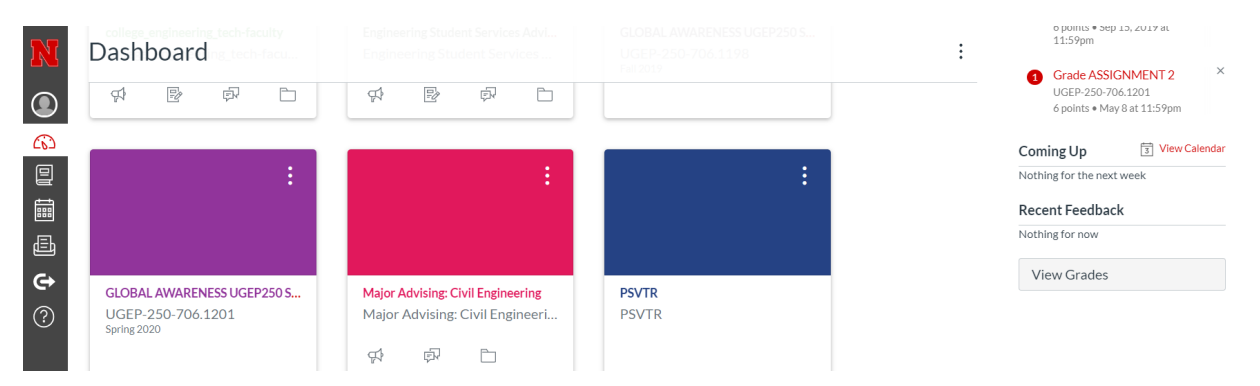

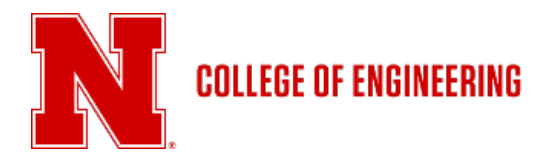

Undergraduate students not yet admitted into College of Engineering, but taking Engineering classes:

• Sign on to the UNL Canvas at My.UNL.edu and choose the Canvas tile:

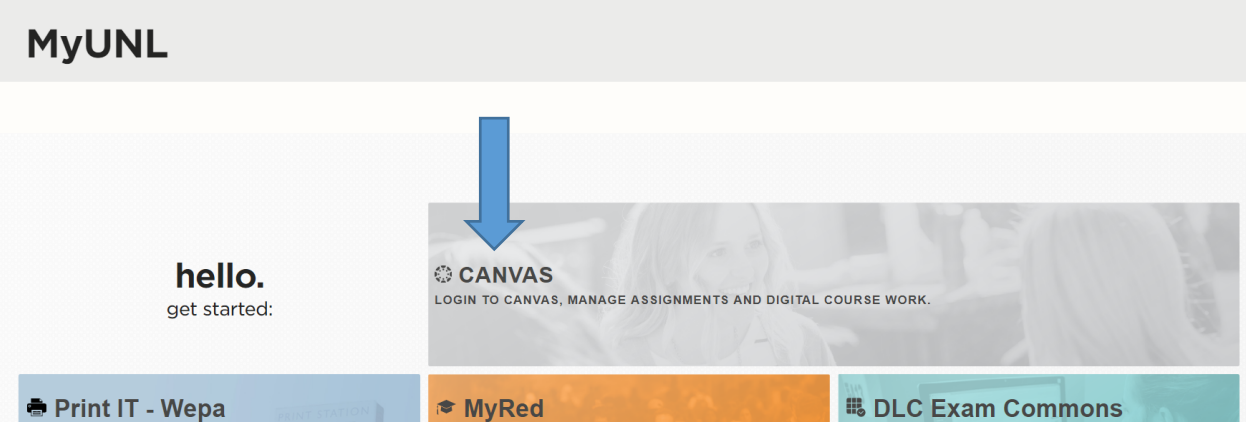

• Then click on the "O" for UNO:

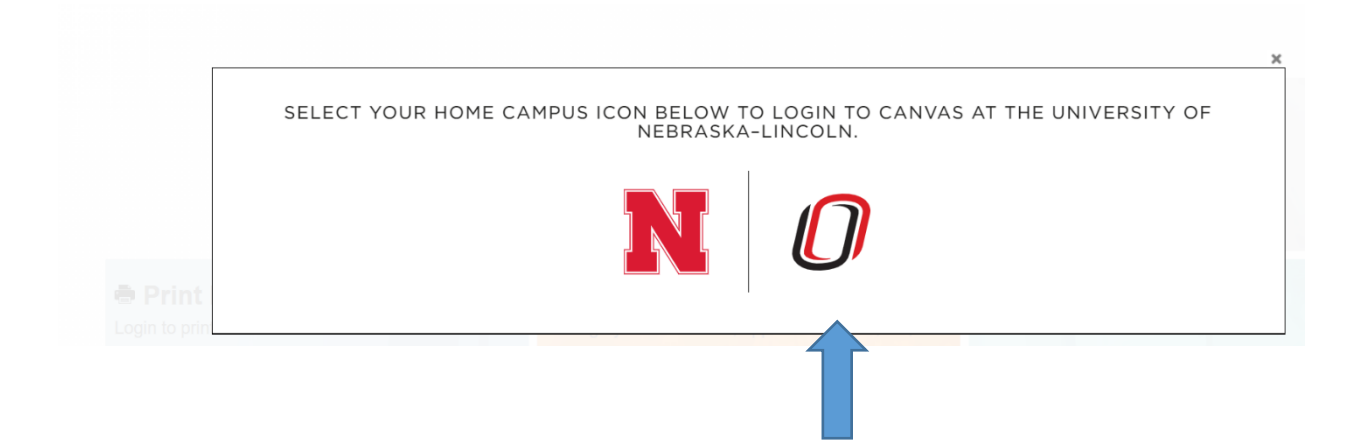

• Log on to the UNL Canvas using True You credentials (your NUID number and TrueYou password). This provides a dashboard with the engineering courses being taken regardless of whether on the Main or East Campus in Lincoln or Scott Campus in Omaha.

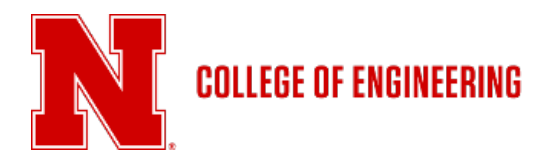

# How to set email preference in UNL Canvas:

- 1. Once signed in to UNL Canvas, click on the person icon. This will provide a menu of options.
- 2. Choose the Settings option:

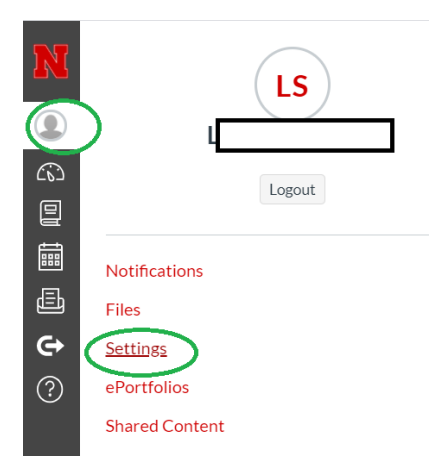

3. On the right-hand side of the Settings screen is the place to add email addresses and to choose which email address the student wishes use for receiving announcements about the classes in UNL Canvas:

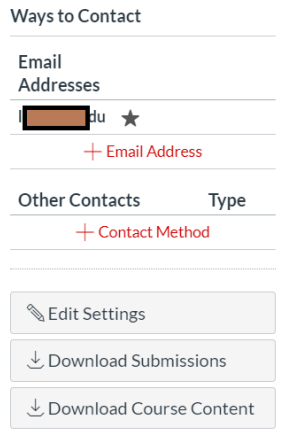

4. We are currently recommending that Scott campus students use their unomaha.edu email address as their preferred address for all academic related apps.

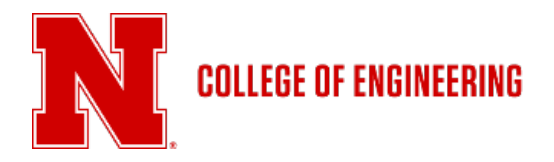

## Mobile Apps for Canvas

Canvas has a mobile app available for those wishing to access Canvas through their phones.

#### **iPhone:**

If you have iOS 8+ or greater you can download and use the Canvas app from iTunes.

This site gives good instructions on the use of the app after doing so:

https://community.canvaslms.com/t5/Canvas-Student-iOS-Guide/tkb-p/student\_ios

#### **Android:**

You can download and use the Canvas app from GooglePlay.

This site gives good instructions on the use of the app after doing so:

https://community.canvaslms.com/t5/Canvas-Student-Android-Guide/tkb-p/student\_android

#### Troubleshooting

If you ever applied to UNL, you may already have an email account through UNL. This can cause problems with signing on.

If you are unable to sign on, please contact Elle Straatmann at elle.straatmann@unl.edu. Include the following information:

- Your name
- Your student NUID
- Any error messages you are receiving (screenshots are appreciated)
- Your UNO email address

Elle will work with Information Technology to fix the problem.